## DEBIAN

# LAMP

Mise à jour des paquets : apt-get update

Installation service WEB , PHP, MSQL

 Web : Apt-get install apache2 (si msg d'erreur, inserez le disque de debian)

 **Pour lancer le serveur apache 2 :** Service apache2 status

Une fois installé : test avec le navigateur : http:/ :\*adresse du serveur debian\*

## **Dossier où se trouve la page html :**

Cd /var/www/

Nano index.html

 **Création d'une page html :**

Nano \*nom de la page\*

## **Voir les utilisateurs :**

Retour a la racine Puis cd /home/ Ls –l pour lister les utilisateurs

Changer d'utilisateur : ALT + F2 Revenir au root : ALT + F1

Cd /home/\*nom de l'utilisateur/ Crée dans le home d'un utilisateur : mkdir public\_html

## Cd public\_html/ Cp /var/www/page.html /home/etiennelecaudey/public\_html

```
oot@debian:/# cd /home/
root@debian:/home# ls –l
total 20
drwxr-xr-x 2 etiennelecaudey etiennelecaudey 4096 janv. 20 10:29 etiennelecaude
                                                   16384 janv. 20 08:48 lost+found
drwx------ 2 root
                                root
oot@debian:/home# cd /etiennelecaudey
-bash: cd: /etiennelecaudey: Aucun fichier ou dossier de ce type
oot@debian:/home# ls -l
total 20
drwxr-xr-x 2 etiennelecaudey etiennelecaudey 4096 janv. 20 10:29 etiennelecaude
                                                   16384 janv. 20 08:48 lost+found
drwx------ 2 root
                                root
/root@debian:/home# cd etiennelecaudey
root@debian:/home/etiennelecaudey# ls –l
total 0
root@debian:/home/etiennelecaudey# mkdir public_html<br>root@debian:/home/etiennelecaudey# cd public_html
root@debian:/home/etiennelecaudey/public_html# cp /var/www/page.html /home/etien
nelecaudey/public_html
root@debian:/home/etiennelecaudey/public_html# ls –l
total 4
-rw-r--r-- 1 root root 41 janv. 30 09:57 page.html<br>root@debian:/home/etiennelecaudey/public_html# _
```
Ne marche toujours pas, alors active a2enmod userdir  $A2$  = apache2 En : enable Mod= module Userdir= pour les dossiers perso

```
root@debian:/# a2enmod userdir
Enabling module userdir.
To activate the new configuration, you need to run:
 service apache2 restart
root@debian:/#
```
Pour ouvrir une page html sur un dossier perso:

```
192.168.1.21/~etiennelecaudey/page.html
```
## **Pour sécuriser l'accès:**

On se place dans l'utilisateur qu'on veut sécurisé Ex : cd /home/\*nom utilisateur\*/public\_html/ Crée un fichier qui vas contenir les logins et mdp : Htpasswd –c .privpasswd \*nom d'utilisateur\* (si un fichier commence par un point, alors il est caché)

**Ls –la** (permet de lister les fichiers même caché)

## **Voir l'intérieur du fichier :**

Nano .privpasswd

## **Ajouter un utilisateur :**

Htpasswd .privpasswd \*nouvel utilisateur\*

Password crypt en MD5

## **Pour faire la demande d'authentification :**

Nano .htaccess (dans le public\_html)

AuthType Basic

AuthName « Bienvenue sur mon espace perso »

AuthUserFile /home/\*nom de l'utilisateur/public\_html/.privpasswd

Require valid-user

### **Installer PHP5 :**

apt-get install php5

## **Installer mysql:**

apt-get install mysql-server

#### **Installation des librairies php5-mysql :**

# apt-get install php5-mysql

#### **Installation de PHPMyAdmin :**

# apt-get install phpmyadmin

#### **Installation FTP:**

apt-get install proftpd

## **Configuration de base**

Voilà les paramètres intéressants à changer

#Donne un nom à votre serveur

ServerName "nom du serveur"

#enlevez le # devant la ligne pour la décommentez si vous voulez utiliser les quotas

Quotas on

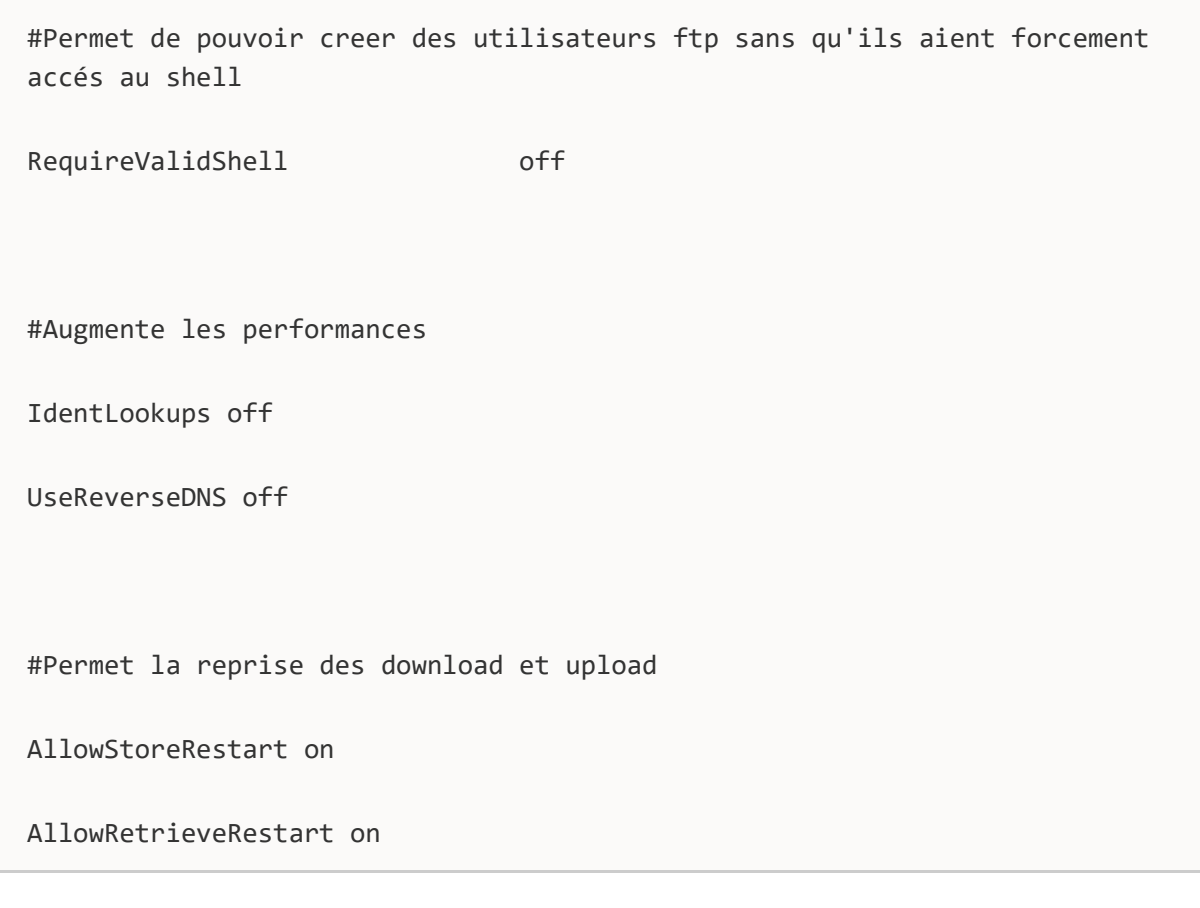

/etc/init.d/proftpd restart

Autoriser root sur le FTP

/etc/ftpusers  $\rightarrow$  virée le root

/etc/proftpd.conf

Ajouter : UseFtpUsers on RootLogin on

## **SQL en ligne de commande :**

Sql –p pour pouvoir rentrer un ligne de commande

## **Voici notre code PHP nous permettant d'afficher toutes nos données :**

 $1.$  <?php

```
2. mysql_connect("localhost", "root","" );
3. mysql_select_db("samo");
4. $sql = mysql_query("SELECT * FROM membres" );
5. while($data = mysql_fetch_array($sql))
6. {
7. echo $data['id']." ".$data['nom']." ".$data['prenom']."<br/>" ;
8. }
\boxed{9}. mysql_close();
10. ?>
```